# **Using Wiki Markup in Comments**

Wiki markup is an effective way to make your comments expressive and structured. Talk Inline Comments supports wiki markup with several restrictions. On this page you will find most useful markup syntax that is compatible with Talk:

- [Text Effects](#page-0-0)
- [Lists](#page-0-1)
- [Quoting](#page-1-0)
- [Emoticons](#page-1-1)

For a complete description of wiki markup in Confluence, please, refer to Atlassian's [documentation](https://confluence.atlassian.com/display/DOC/Confluence+Wiki+Markup).

# <span id="page-0-0"></span>Text Effects

You can use bold, italics and strikethrough text in your comments.

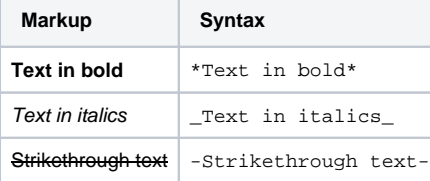

#### **Enter this:**

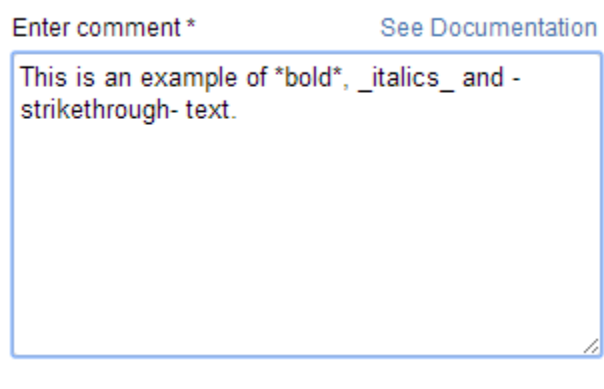

#### **Get this (see the comment on the sidebar):**

## <span id="page-0-1"></span>Lists

You can use numbered and bulleted lists with as many levels as you want. If a list is followed by some text, it may be a good idea to add a blank line after it.

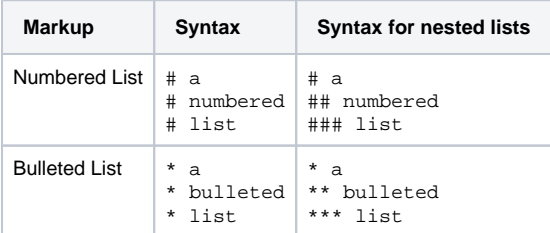

#### **Enter this:**

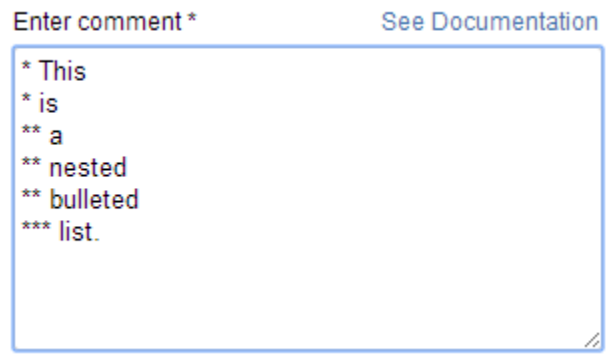

#### **Get this (see the comment on the sidebar):**

# <span id="page-1-0"></span>**Quoting**

There're two ways of quoting text:

- by typing bq. before the quoted text
- by using the {quote} macro.

The former is better for short quotations and the latter is preferable for lengthy ones.

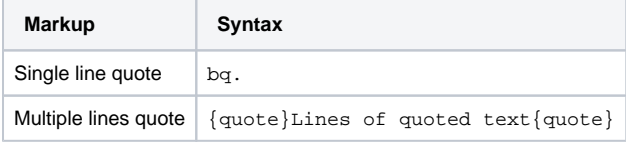

**Enter this:**

Enter comment \*

See Documentation

This is how a short text bq. is quoted with bq Multiple lines are quoted {quote} with \_quote inside curly brackets. {quote}

**Get this (see the comment on the sidebar):**

### <span id="page-1-1"></span>**Emoticons**

You can add various emoticons in your comments.

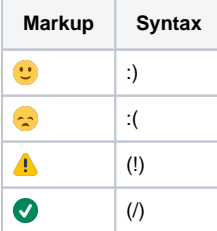

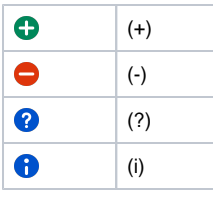

#### **Enter this:**

Enter comment\*

See Documentation

(i) Attract attention with (!) and use other emoticons :)

**Get this (see the comment on the sidebar):**